## TECNOLOGIAS DE REDES WAN Segunda Evaluación

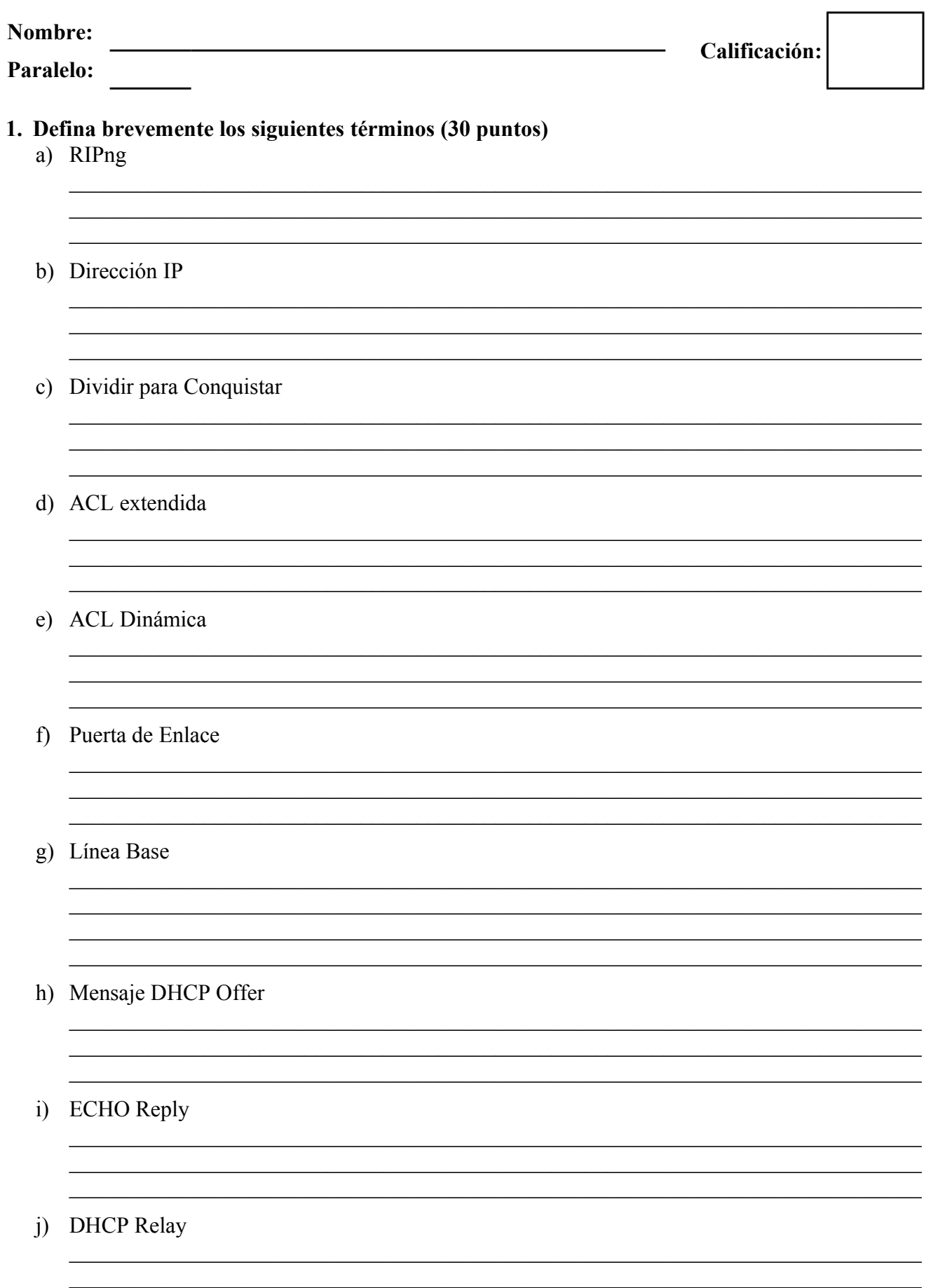

- **2. Basándose en la topología mostrada en la figura del tema 2, escribir los comandos para configurar y aplicar las ACLs requeridas para cumplir con los siguientes requerimientos. Se deberá especificar en que dispositivo se esta trabajando. (30 puntos)** Requerimientos:
	- Todos los enrutadores permiten acceso remoto únicamente a la PC Admin.
	- Se debe impedir la suplantación de identidad de dirección IP origen en todos los enlaces LAN.
	- Únicamente la red VLAN20 de Pintag puede acceder al servicio FTP
	- Las máquinas de la red VLAN10 de Pintag no pueden acceder al servicio TFTP.
	- Únicamente las máquinas de la VLAN45 de Pintag y la LAN de Calceta pueden acceder a los servicios WEB y DNS.
	- La VLAN10 de Pintag no puede contactar a la LAN de Calceta
	- Únicamente la PC Admin puede hacer ping a cualquier dispositivo.
	- Los servidores únicamente pueden dar el servicio para el cual han sido programados, incluyendo a las máquinas de la red interna.
	- Por favor recordar que algunos dispositivos reciben dirección IP de forma automática. VLAN 10 de Pintag con dirección IP 192.168.10.0/25

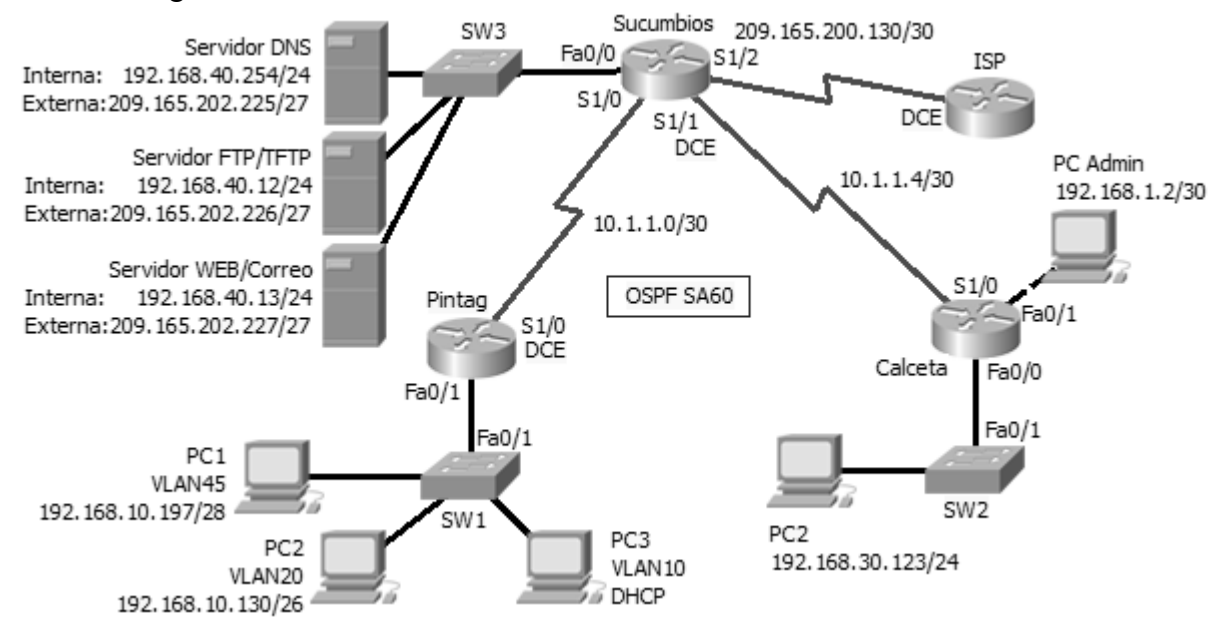

**3. Basándose en la topología del Tema (2) y configuración mostrada identificar y describir los errores en la configuración de los enrutadores y describir al menos una posible solución para cada uno de ellos . (20 puntos)**

```
Sucumbios#show running-config 
hostname Sucumbios
!
username Sucumbios password 0 Oriente
!
interface FastEthernet0/0
 ip address 192.168.40.1 255.255.255.0
 ip nat outside
!
interface Serial1/0
 ip address 10.1.1.2 255.255.255.252
 encapsulation ppp
 ip nat inside
!
interface Serial1/1
 ip address 10.1.1.5 255.255.255.252
 encapsulation ppp
 ip nat inside
!
interface Serial1/2
 ip address 209.165.200.130 255.255.255.252
 ip nat inside
!
router ospf 60
 redistribute static 
 passive-interface default
 no passive-interface Serial1/0
 network 192.168.40.0 0.0.0.255 area 0
 network 10.1.1.0 0.0.0.3 area 0
 network 10.1.1.4 0.0.0.3 area 0
!
ip nat inside source list ACCESO interface Serial 1/2 overload
ip nat inside source static 192.168.40.254 209.165.202.225 
ip nat inside source static 192.168.40.11 209.165.202.226 
ip nat inside source static 192.168.40.12 209.165.202.227 
ip route 0.0.0.0 0.0.0.0 Serial1/2 
!
ip access-list standard ACCESO
permit 192.168.10.0 255.255.255.0
permit 192.168.30.0 255.255.255.0
!
line con 0
 login local
line vty 0 4
 password virtual
 login
!
end
A)
B)
C)
```
## **4. Explique DETALLADAMENTE como un cliente DHCP obtiene direccionamiento, cuando su servidor se encuentra en el mismo segmento de red. (10 puntos)**

 $|D)$ 

**5. Compare como realiza el enrutador el filtrado de paquetes cuando se tiene configurado ACLs de entrada y ACLs de salida en sus interfaces. (10 puntos)**